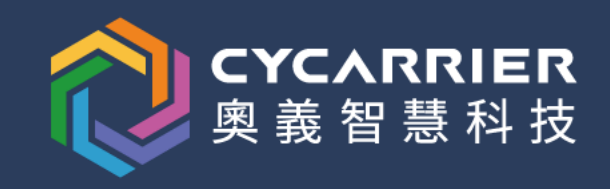

### 逆向工程  $CheatEnine$  入門

Inndy Lin / 20201126 台科資安社

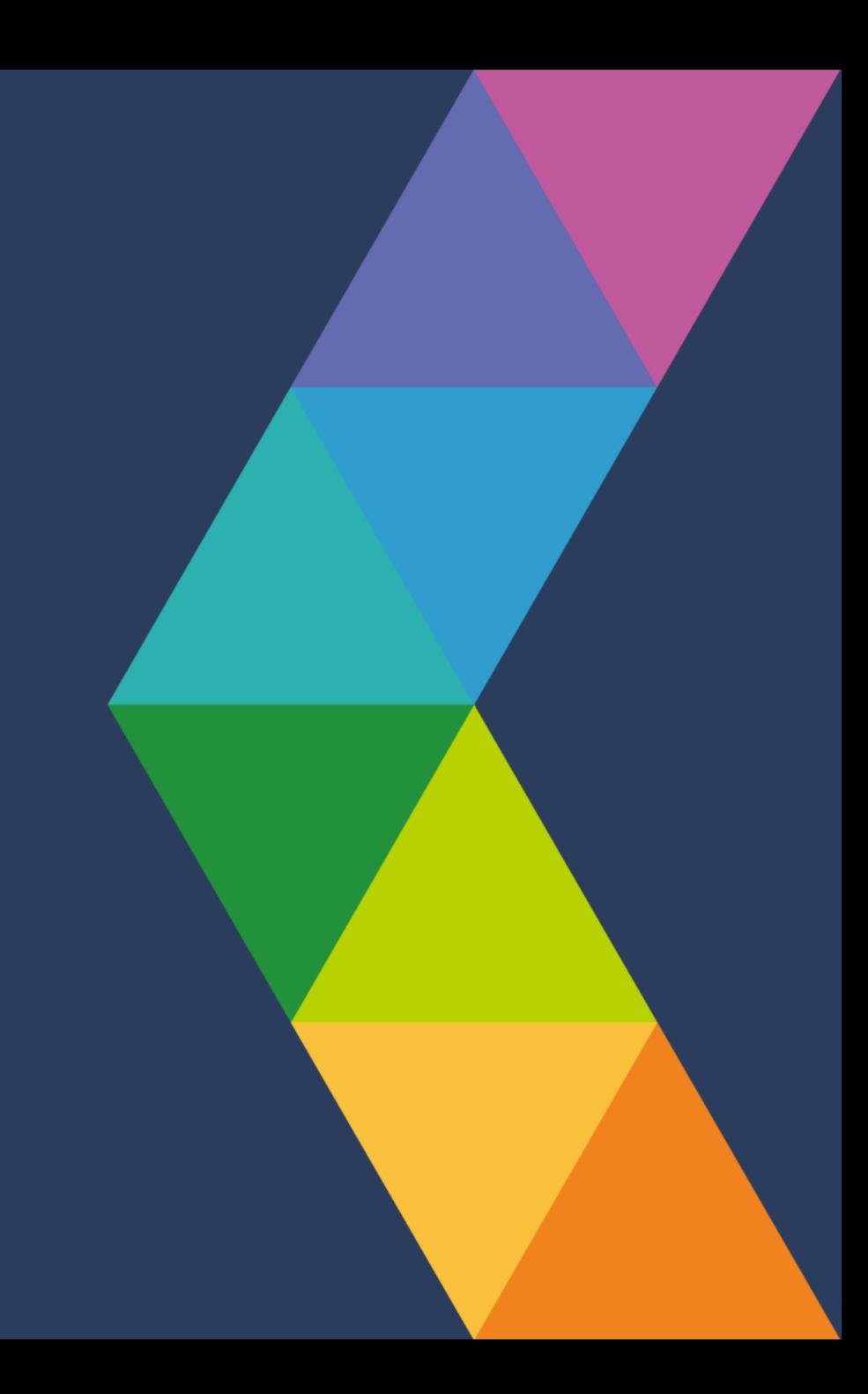

# \$ whoami

#### 林昆立 / Inndy

- 奥義智慧科技資安研究員
	- ► 惡意程式分析、Windows 安全攻防技術
- ▶ 逆向工程愛好者
	- ► 從國中開始學逆向工程
	- ▶ 累積十年以上 Programming 經驗, 分析過數百個程式

#### 演講經歷

- ► 2020 BlackHat USA
- ► 2020 HITB Lockdown 002
- ► 2019 ROOTCON

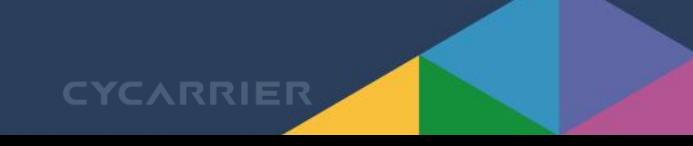

### 遊戲修改入門

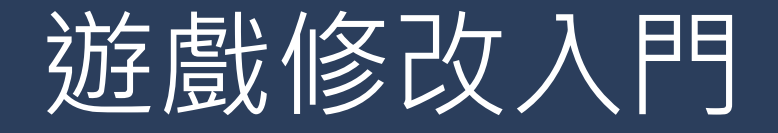

- ▶ 修改遊戲內的數值,如金錢、血量等
- ▶ 修改遊戲的組合語言指令碼,改變程式行為

#### 遊戲修改入門

- ▶ 從已知或容易觀察的數值開始搜索 ( 金錢、生命值、魔力值 )
	- ► 直接修改數值 → 結案
- ► 利用 "Find Out What {Write, Access} To This Address" 找到讀寫特定記憶體的指令 ▶ 把該指令換成 "nop", 使該數值不再變動 → 結案
- 使用 Auto Assemble 功能寫客製化的 hook, 自己做更多的行為修改

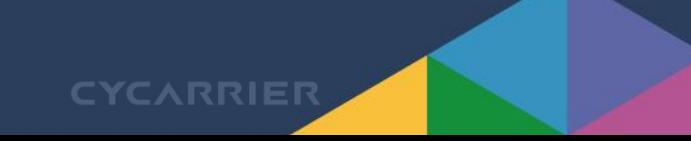

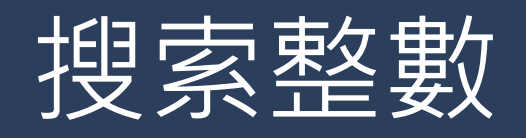

- ▶ 輸入要搜尋的數值, 按下 First Scan
- ▶ Cheat Engine 會搜尋記憶體中所有的整數
- ► 並且記錄一份清單

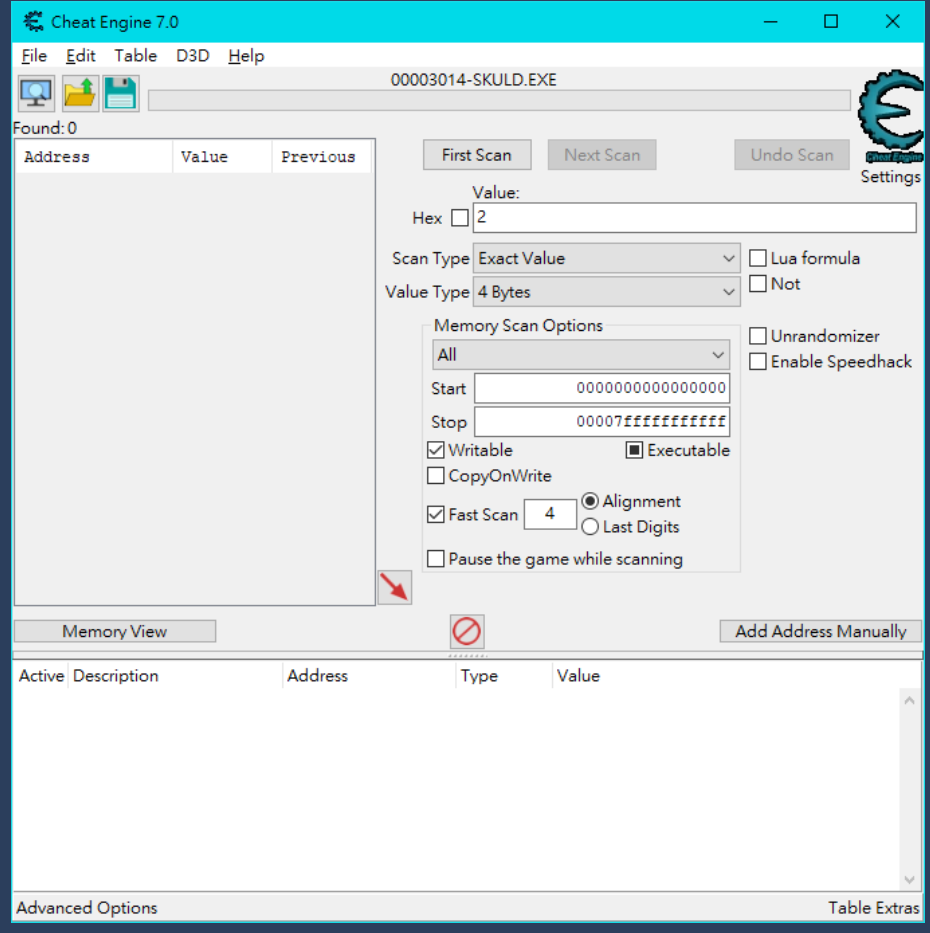

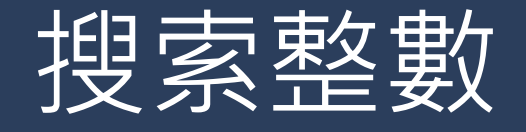

#### ▶ 此時可以看到有 2,000 多個位址此時儲存著整數 2

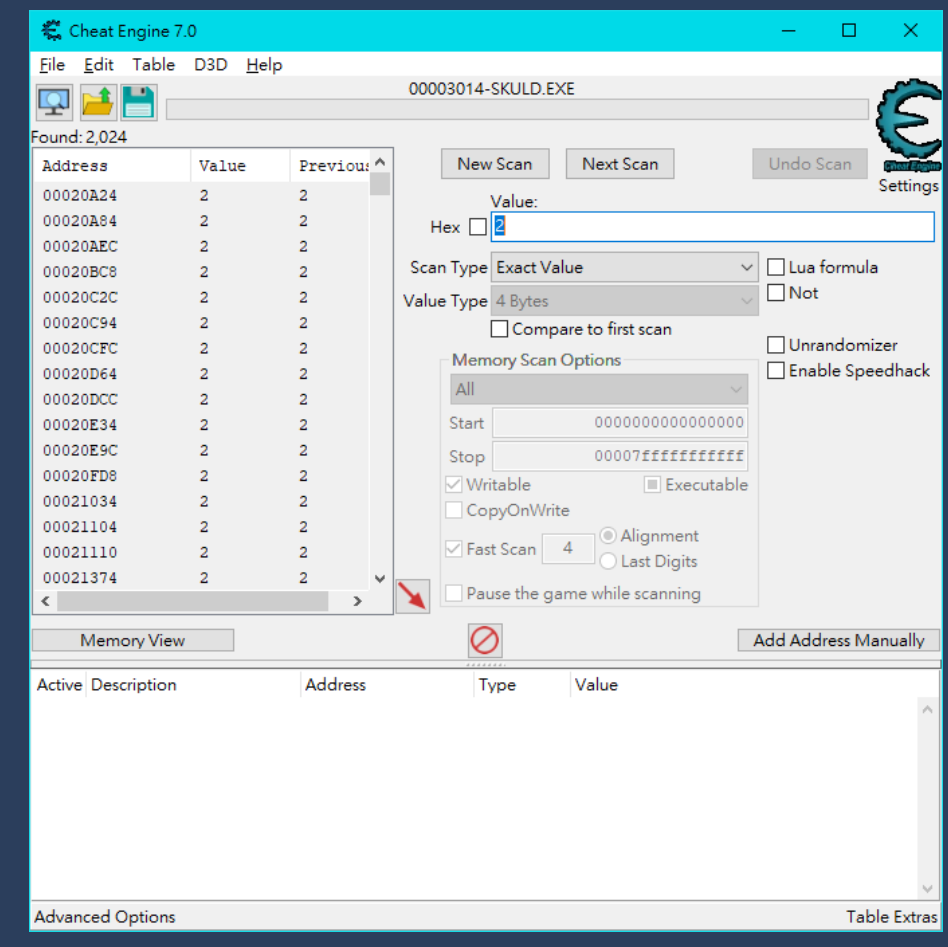

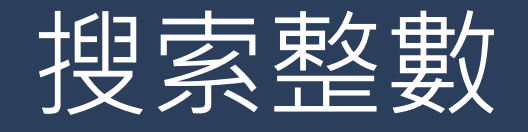

- 待遊戲中的數值發生變化,在 Value 輸入新的數值
- 按下 Next Scan
- Cheat Engine 會比對上一次的清單中,有誰的數 值變化成了新的數值
- 從左邊的列表點兩下,可以把項目加入底下的清單
- 底下的清單最右側的數值,點兩下可以進行修改
- 修改完畢後回到遊戲觀察是否發生變化

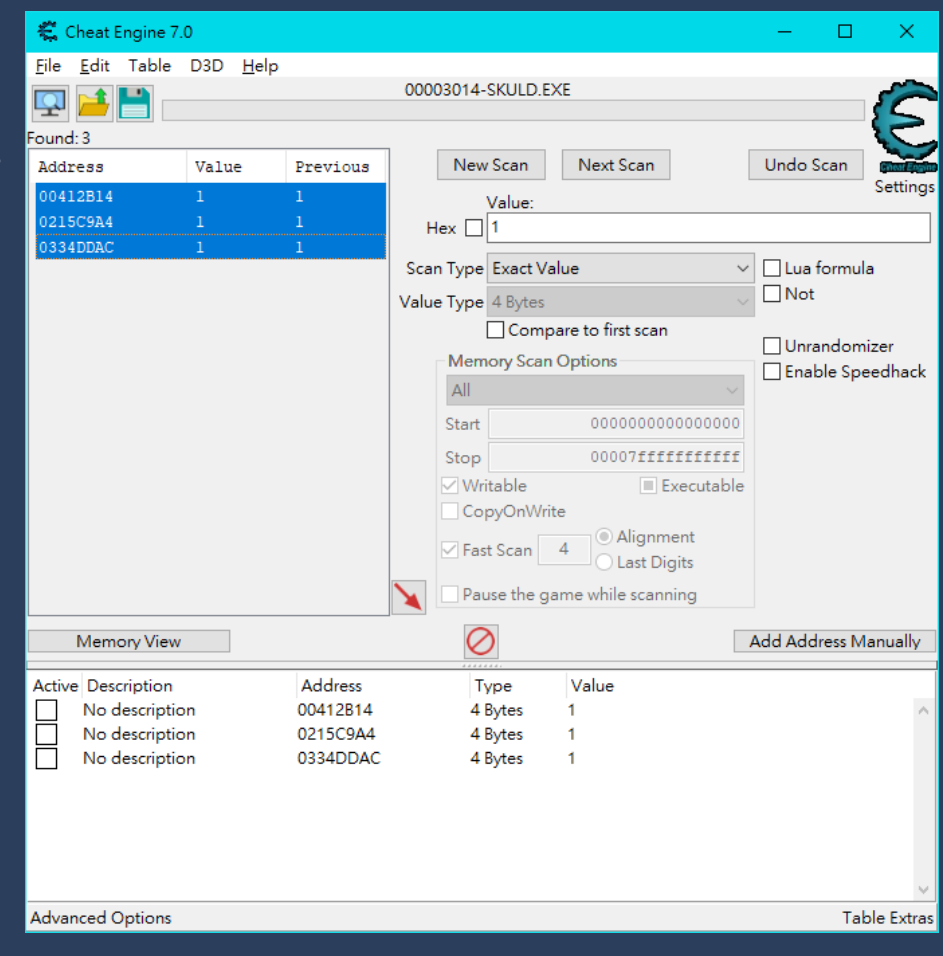

## 生命值減少相關程式碼

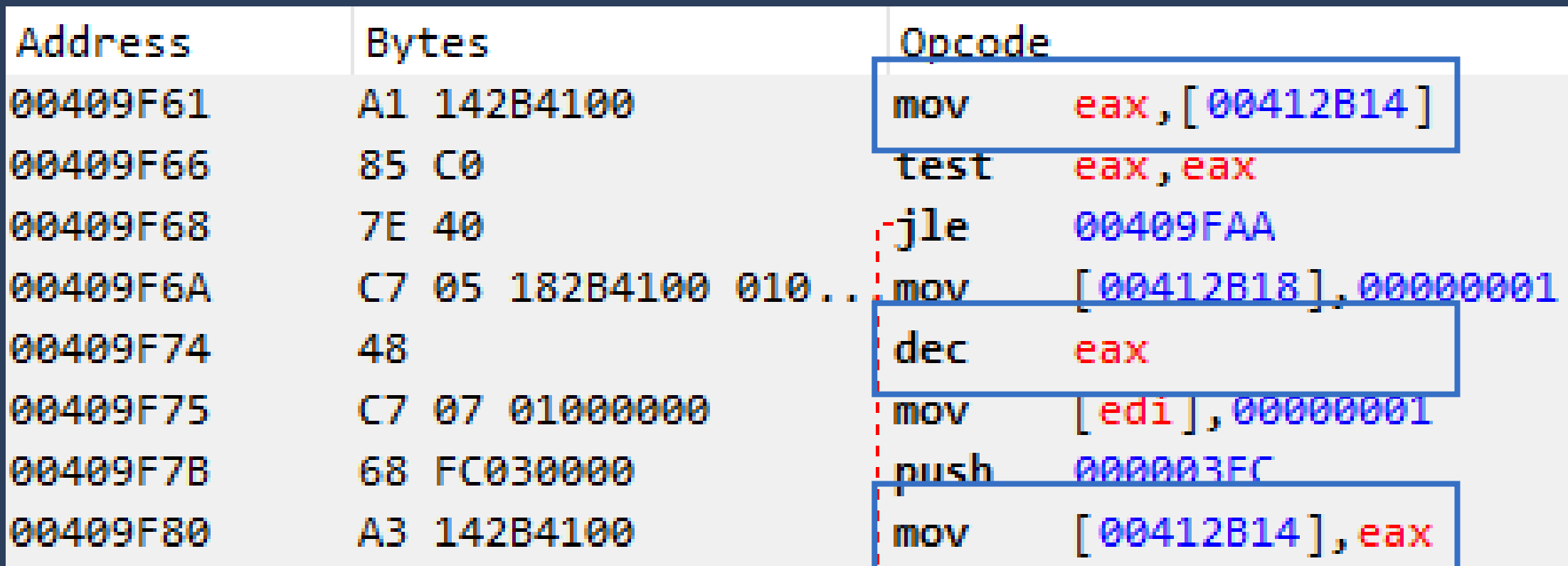

# Lab#0:不減少血量

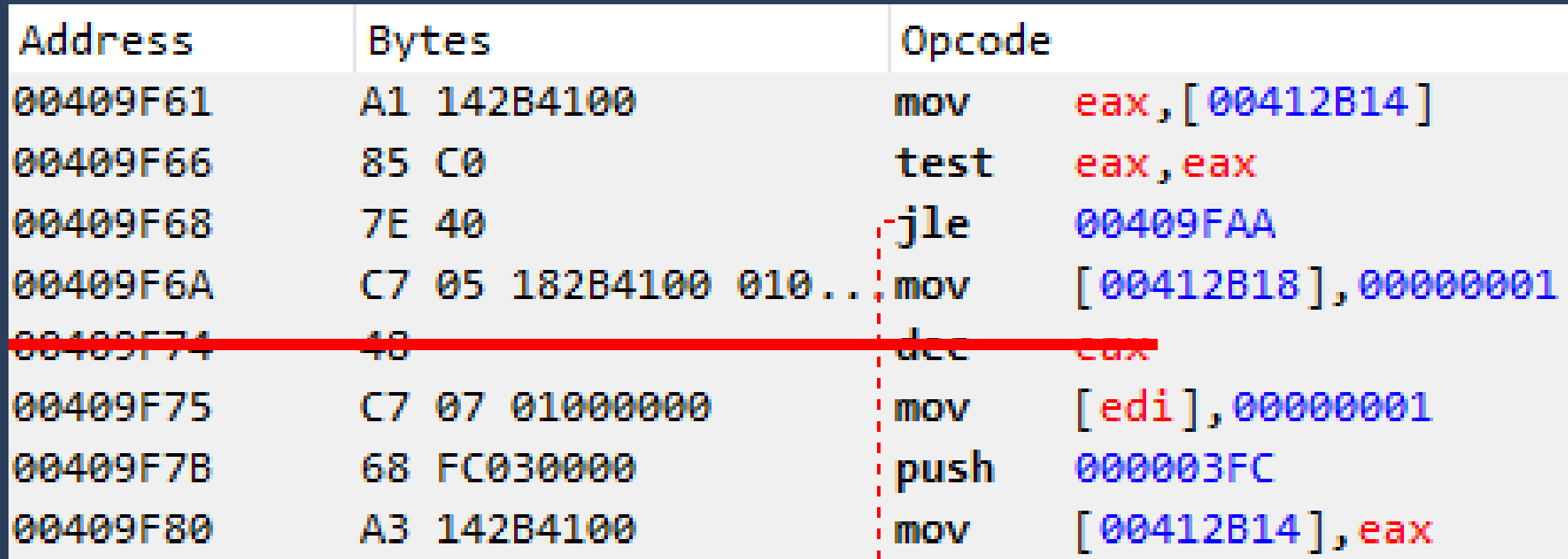

## Lab#1:減少生命值變成增加

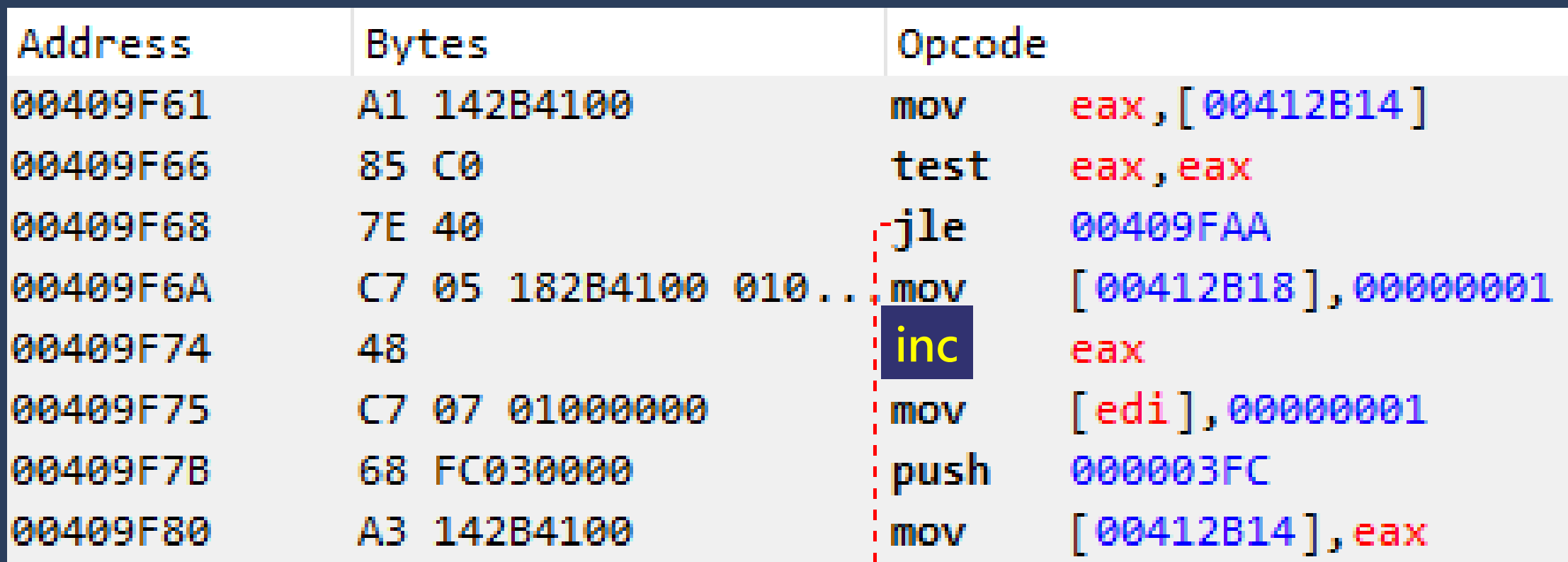

- Cheat Engine 的 Script 機制, [文件在官方](https://wiki.cheatengine.org/index.php?title=Cheat_Engine:Auto_Assembler) Wiki
- 功能相當豐富,可以在裡面寫 hook 或者操作記憶體
- 註解語法同 C 語言, 使用 // 與 /\* 多行註解 \*/

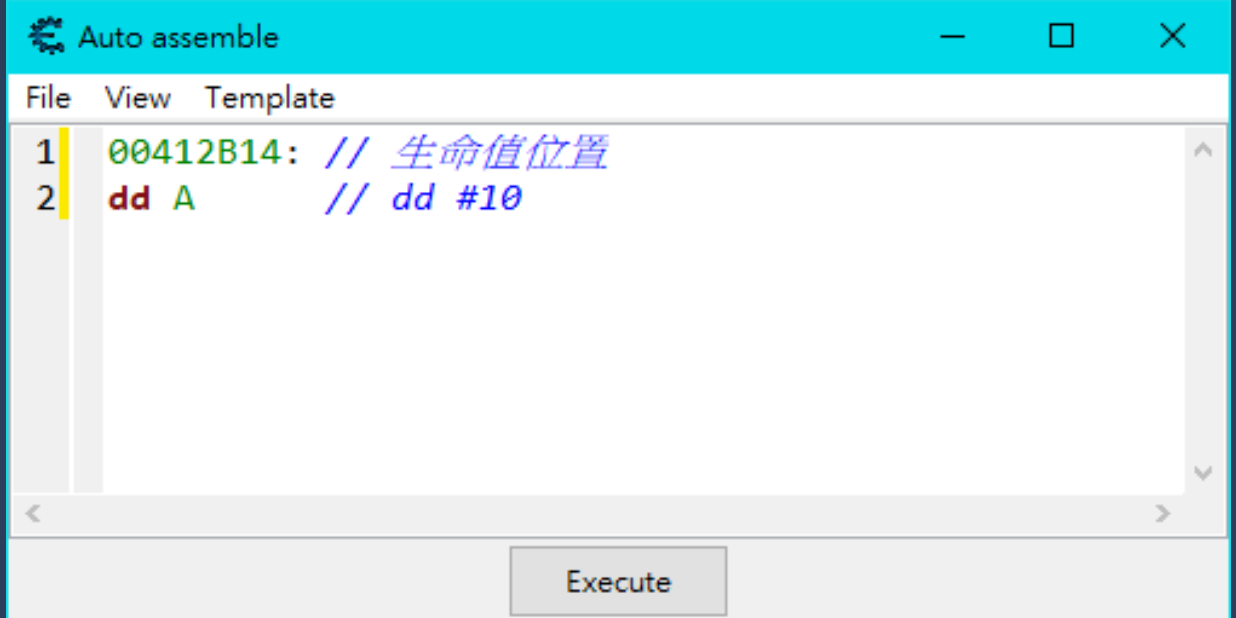

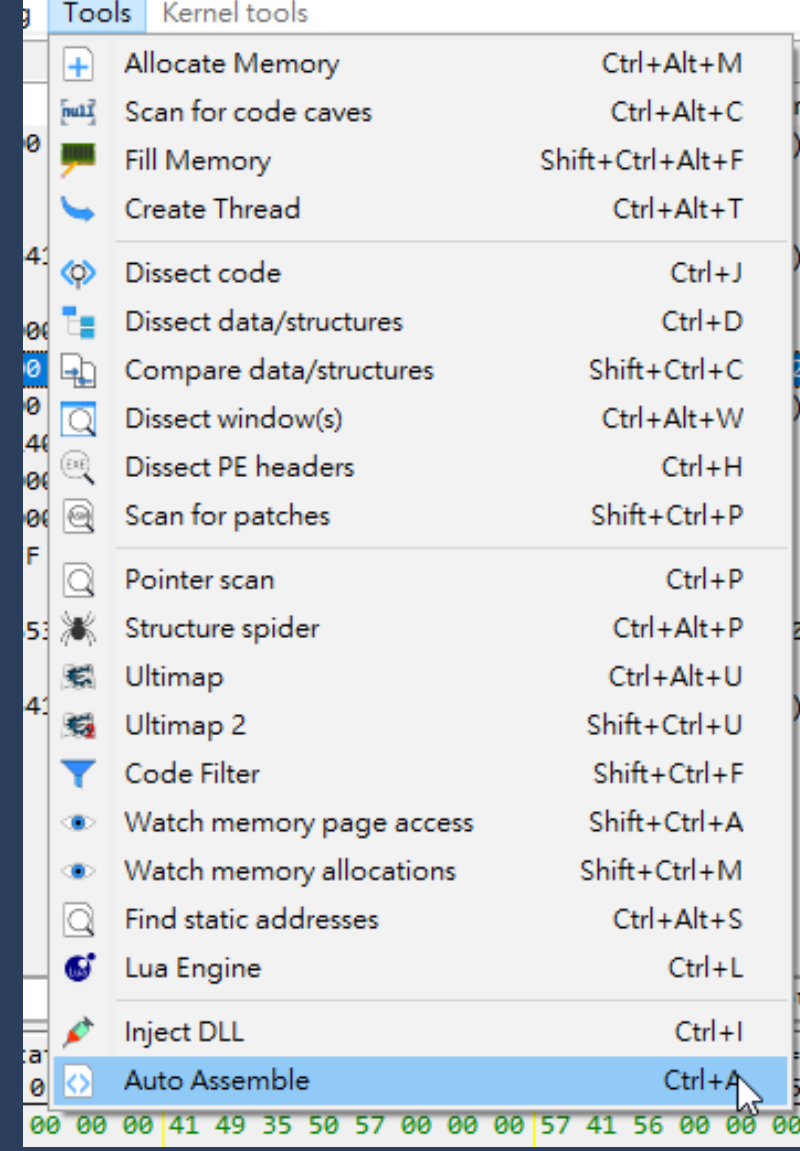

**CYCARRIEI** 

▶ 執行以下 AutoAsm, 然後去 memory view, 按 Ctrl-G 跳到 "memlab"

```
// 分配 1024 bytes
 \mathbf{1}\mathbf{2}alloc(memlab, 1024)\overline{\mathbf{3}}// 讓 Ctrl-G 可以輸入 "memlab" 然後跳過去
     registersymbol(memlab)\vert 4 \vert\overline{5}\overline{6}memlab:
 \overline{I}dq 1122334455667788
 |8|dd 12345678 abcdabcd
 9
     dw 1122 3344 5566 7788
10<sub>1</sub>db 12 34 56 78 9a bc de f0
```
- 如何把 Auto Assemble 加入打勾列表
- [ENABLE] 後面表示打勾啟用時要做的事情
- ▶ [DISABLE] 後面表示取消打勾時,還原要做的事情

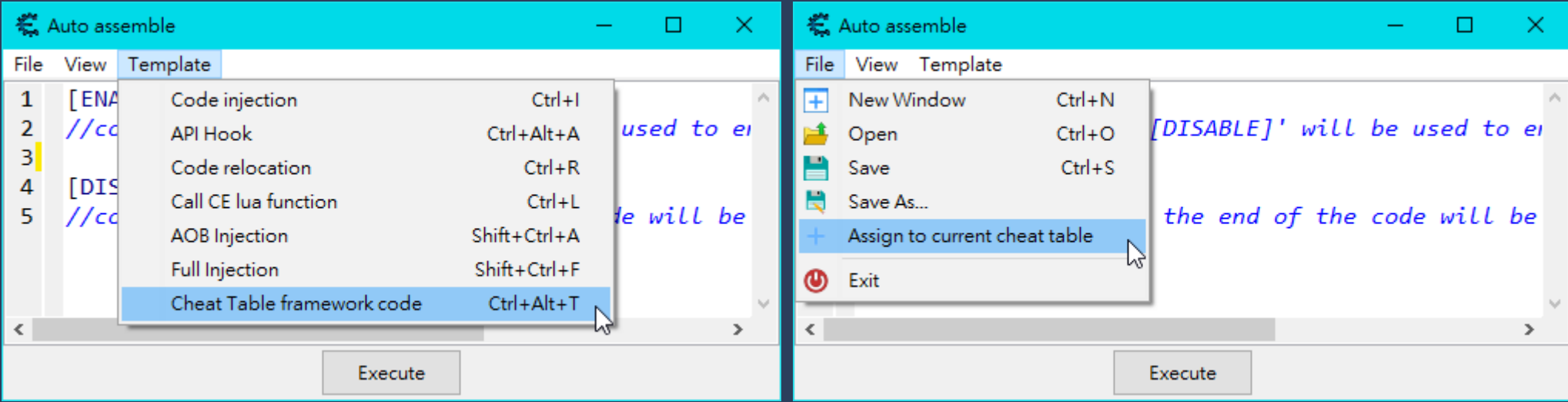

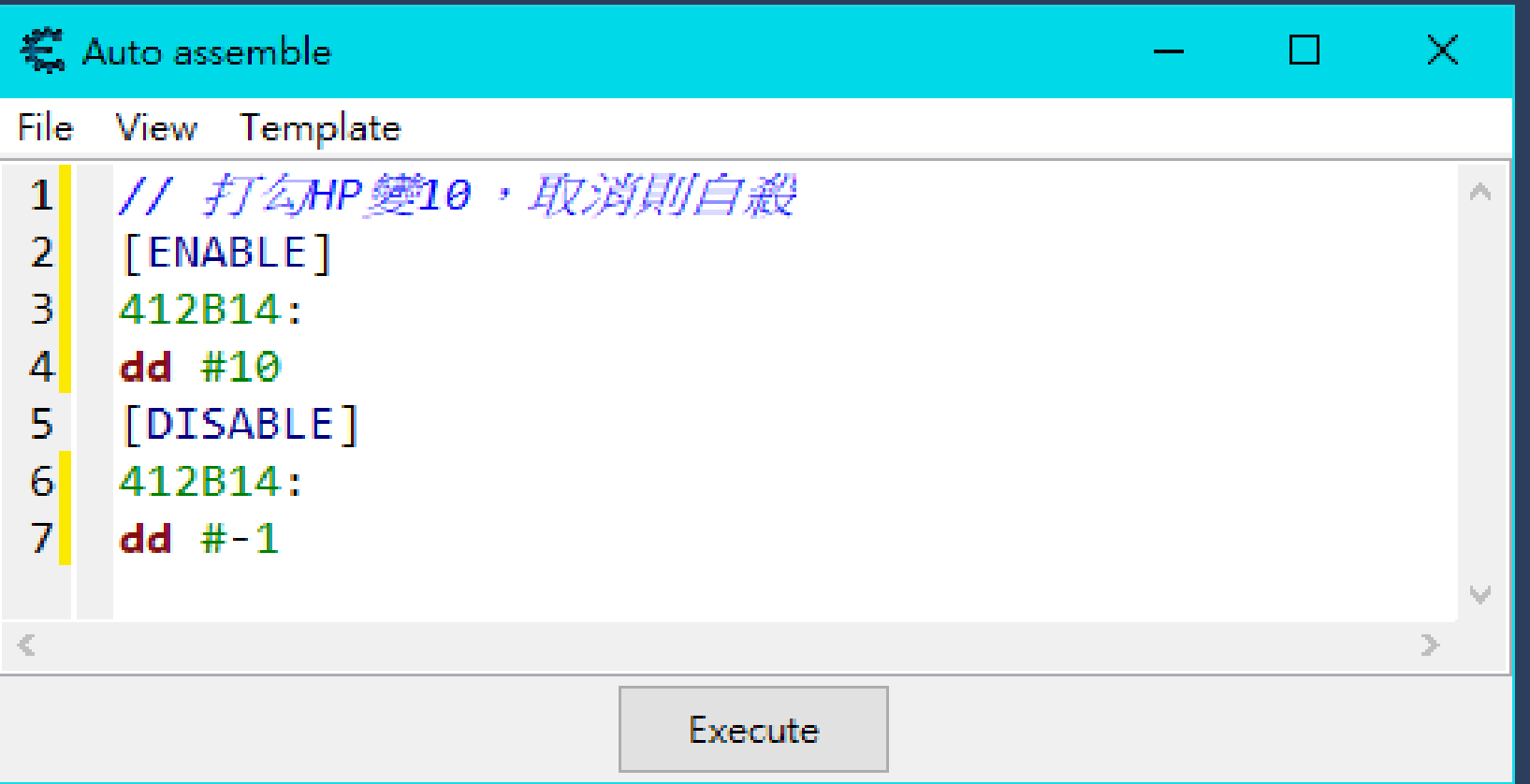

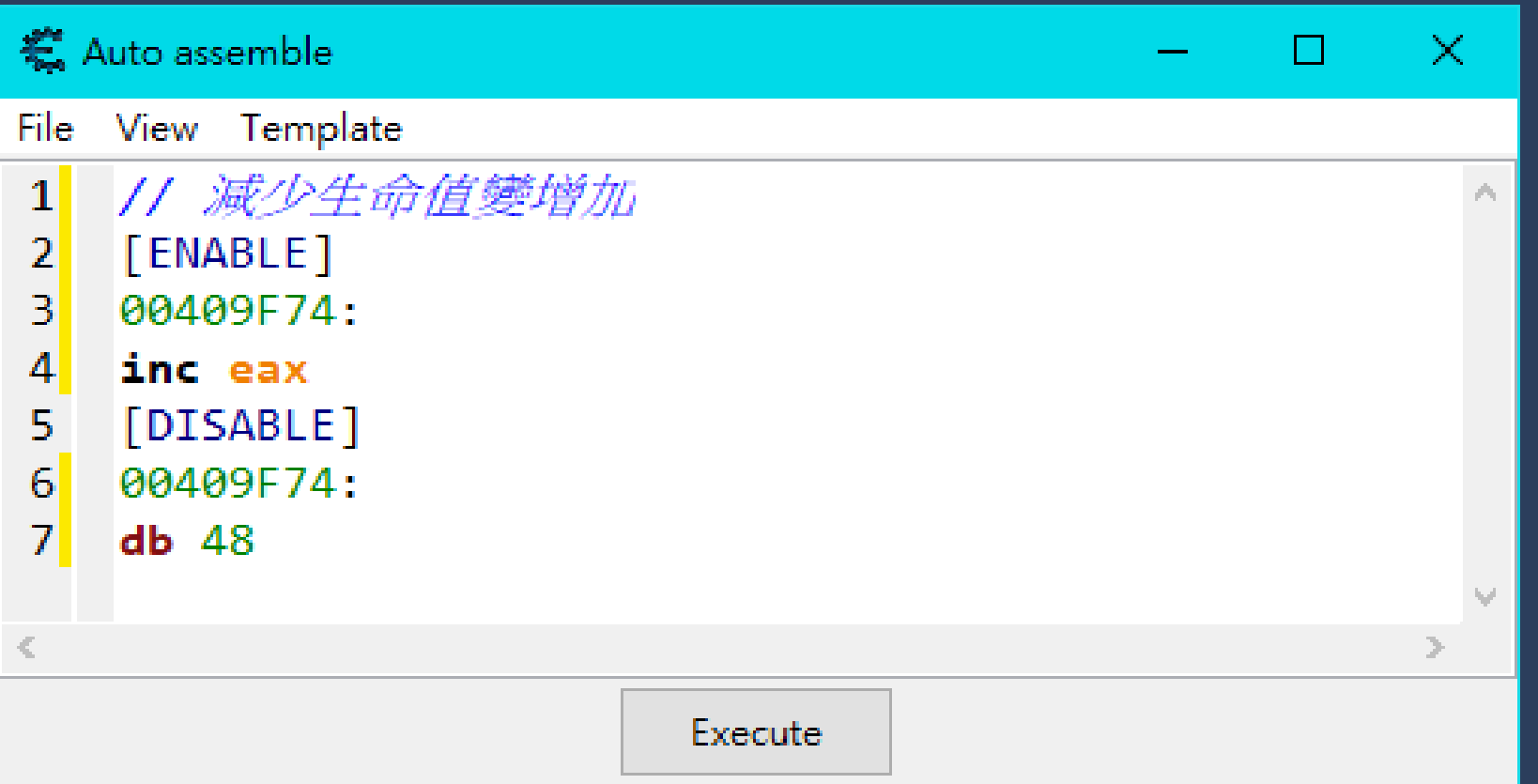

## x86 指令長度不定

每個指令的長度不同,改成相同長度、更短的指令可以直接寫

▶ 如果你想要寫更多的指令來做到更複雜的功能要怎麼做?

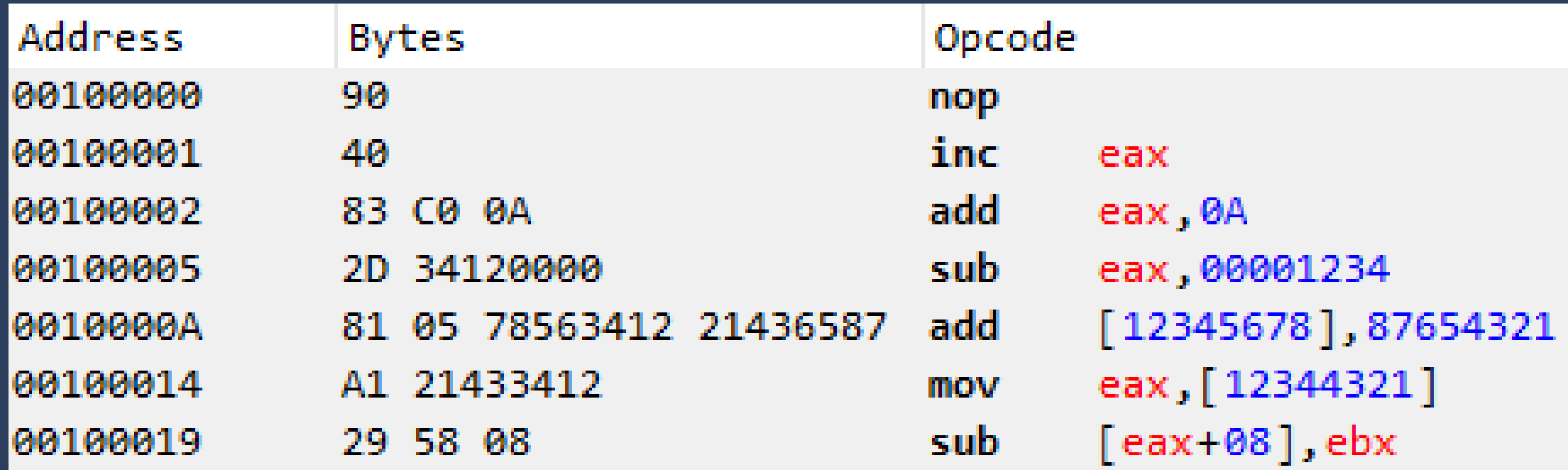

# Lab#2:生命值每次加3

```
[ENABLE]
 \mathbf{1}alloc(Inclife, 128) // \hat{\pi} 128byte 空間
 \overline{2}3.
     Inclife: // 在剛剛分配的空間寫指令
 4
    add eax, 4 // \Box \mathscr{L} \mathscr{H} -1 \mathscr{T} \cdot \mathscr{H} \mathscr{V} +4
 5.
     mov [00412B14], eax6
 \mathcal{I}jmp 00409F85
 8
 9
     00409F80:
     jmp Inclife
10
     [DISABLE]
|11
     dealloc(IncLife) // 釋放剛剛的空間
|12|13
14
     00409F80:
15
     db A3 14 2B 41 00
```
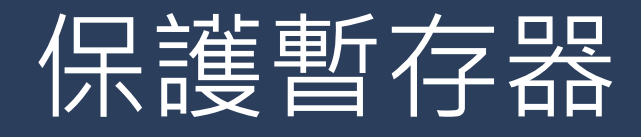

暫存器的值不能隨便更動,如果要使用暫存器得要把原本的值存起來,用完之後還原 ► 除非你確定你改的位置前後文不使用這個暫存器

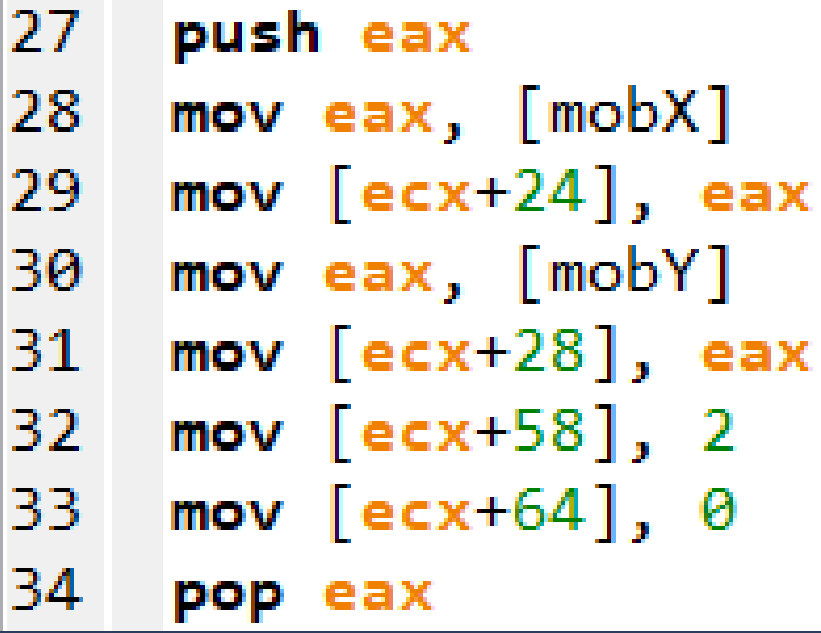

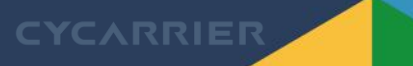

### 遊戲修改到逆向工程

- 想要修改的東西沒有明顯的數值,或者無法以記憶體搜索的方式找到...
- 從其他已知的東西找前後文關係
	- ► 想要修改攻擊力 → 發動技能會減少魔力值
		- 所以往前往後找會存在施放技能的程式碼
	- ► 想要無敵 → 受到怪物攻擊會減少生命值
		- 所以往前找可以找到受到攻擊的程式碼
	- ► 想要全圖打怪 → 需要讀取人物座標才可以計算怪物是否在擊中區域內

**CYCARRIEI** 

● 所以觀察攻擊怪物時,會有那些程式碼讀取了人物座標

### 遊戲修改到逆向工程

- 想要修改的東西沒有明顯的數值,或者無法以記憶體搜索的方式找到...'
- 從已知的外部 API 呼叫行為找
	- ▶ Hook 網路相關的 API, 例如 send, recv
		- 找到遊戲內處理封包的程式碼,再追到特定的封包是從那裡送出的
	- Hook 檔案操作 API, 例如 fopen, open, CreateFileW
		- 找到遊戲內那裡負責讀取遊戲資源,再追到遊戲參數存放在那裡